## **Local Chrome Date & Language Fix**

DocuWare uses the Local Date & Time configured within the web browser (chrome)

1. Open Google Chrome, Go the Top Right Settings Dropdown and Click 'Settings'

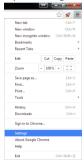

2. On the 'Settings' page, scroll down to 'Show Advanced Settings' and under the 'Languages' tab click 'Language and input settings'

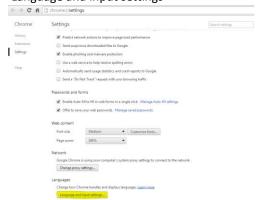

3. If 'English (United Kingdom)' is not in the list of Languages – please add. Once added, click and select both the options on the right.

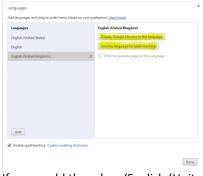

4. If you could then drag 'English (United Kingdom)' to the top of the list. When clicking on the other languages, if you then click the 'x' to discard these. Once completed you should only have 'English (United Kingdom)' in the list. If you then click 'Done', restart Chrome and test. This should fix the issue!

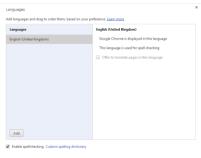